## Assignment 05

(1) Find the limit of  $\frac{\sin x^2}{x}$  as x-> 0

**Limit[Sin[x^2] / x, x 0]**  $\Theta$ 

(2) Find the derivative of (i)  $y(x) = \sin(e^{x^2})$ (ii)  $y(x) = \frac{x^{3/4} \sqrt{x^2+1}}{(2x+1)^5}$  $\frac{N^{x+1}}{(3x+2)^5}$  [Use Simplify[...] to get the answer in a nice shape] (iii)  $y(x) = x \arcsinh(x/3) - \sqrt{9 + x^2}$ (iv) The second derivative of y(x)=*e<sup>x</sup>* sinx (v) The partial derivative with respect to x of  $f = \frac{\sin(xy)}{\cos(x+y)}$ (vi) Find  $\frac{\partial^3 u}{\partial y^2 \partial x}$  given u=ln( $x^2$ +y)

```
Print["(i)"];
Clear[y, x];
y = Sin[Exp[x^2]];
D[y, x]
Print[];
Print["(ii)"];
Clear[y, x];
y = x^(3 / 4) Sqrt[x^2 + 1] / (3 x + 2 )^5;
Simplify[D[y, x]]
Print[];
Print["(iii)"];
Clear[y, x];
y = x ArcSinh[x / 3] - Sqrt[9 + x^2];
Simplify[D[y, x]]
Print[];
Print["(iv)"];
Clear[y, x];
y = Exp[x] Sin[x];
Simplify[D[y, {x, 2}]]
Print[];
Print["(v)"];
Clear[f, y, x];
f = Sin[x y] / Cos[x + y];
Simplify[D[f, x]]
Print[];
Print["(vi)"];
Clear[u, y, x];
u = Log[x^2 + y];
Simplify[D[u, x, {y, 2}]]
(i)
2 e^{x^2} \times \cos[e^{x^2}](iii)6 - 51x + 14x^2 - 39x^34 x^{1/4} (2 + 3 x)<sup>6</sup> \sqrt{1 + x^2}
```

```
(iii)ArcSinh
            x
            3
              \overline{\phantom{a}}(iv)2 e^{x} \cos[x](v)
Sec[x + y] (y Cos[x y] + Sin[x y] Tan[x + y])
(vi)4 x
(x^2 + y)^3
```

```
(3) Maxima and minima
```
The function f(x)=x+sin(5x) has three relative maxima and two relative minima in the interval [0,Pi].

(i) Plot the function to get an idea of their locations.

(ii) Find them.

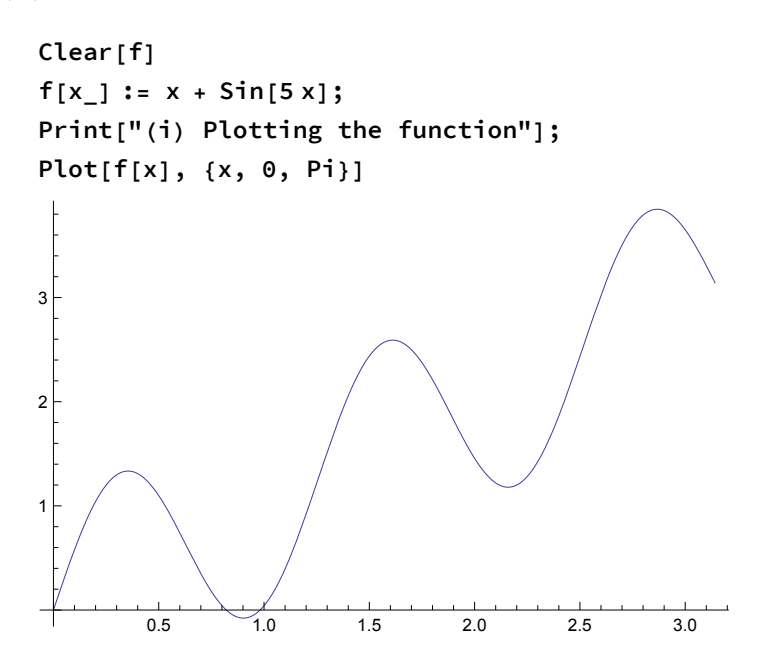

```
Print["(iii)"];
Print["Minima"];
FindMinimum[f[x], {x, 1}]
FindMinimum[f[x], {x, 2}]
Print["Maxima"];
FindMaximum[f[x], {x, 0.4}]
FindMaximum[f[x], {x, 1.5}]
FindMaximum[f[x], {x, 3.}]
(iii)Minima
\{-0.0775897, \{x \rightarrow 0.902206\}\}{1.17905, {x \rightarrow 2.15884}}Maxima
{1.33423, {x \rightarrow 0.354431}}\{2.59086, \{x \rightarrow 1.61107\}\}{3.8475, {x \rightarrow 2.8677}}
```
(4) Suppose  $f(x) = -x^3 + x + 1$ .

(i) Find f'(x) using a single command from *Mathematica.*

(ii) Find f'(x) using the command "Limit" from *Mathematica.*

(iii) Find f'(1) using item (i) and compare it with results from the definition of derivative obtained with a do-loop. In this case, use increments h to x, which vary as 0.1, 0.01, ...0.000001

(iv) Determine the equation of the line tangent to the graph of f(x) at the point  $(1,f(1))$ .

[Hint: the equation of the tangent line to a curve at xo is

 $f(xo) + f'(xo) (x-xo)$ ]

(v) Plot both f(x) and the tangent line in the interval [-1.5,2].

```
Clear[f, df, slope, ftan];
f[x_1] := -x^3 + 3 + x + 1Print["(i) The derivative is"];
df = D[f[x], x]
Print[]
Print["(ii) It can also be found with the Limit command"];
Limit[(f[x + h] - f[x]) / h, h  0]
Print[]
Print["(iii)"];
Print["f'(1) is the slope of the function at x=1"];
slope = df /, x \rightarrow 1Print["This value can also be approached by using a small increment to x:"];
Clear[incr, der];
Do[
  i ncr = 1. \times 10\wedge (-k);
  der = (f[1 + incr] - f[1]) / incr;
  Print["increment ", incr, " gives ", der];
  , {k, 1, 6}];
Print[]
Print["(iv) Tangent to f(x) at point (1,f(1))"];
{\bf f}ftan = {\bf f}[1] +slope ({\bf x} - {\bf 1})Print[]
Print["(v) f(x) and its tangent at point (1,f(1))"];
Plot[{f[x], ftan}, {x, -1.5, 2}, PlotStyle \rightarrow {{Blue, Thick}, {Red, Thick}},
 LabelStyle  Directive[Black, Bold, Medium]]
(i) The derivative is
1 - 3 x<sup>2</sup>(ii) It can also be found with the Limit command
1 - 3 x^2(iii)
f'(1) is the slope of the function at x=1-2
```
This value can also be approached by using a small increment to x: increment 0.1 gives -2.31 increment 0.01 gives -2.0301 increment 0.001 gives -2.003 increment 0.0001 gives -2.0003 increment 0.00001 gives -2.00003 increment  $1. \times 10^{-6}$  gives -2.

(iv) Tangent to  $f(x)$  at point  $(1, f(1))$  $1 - 2 \times (-1 + x)$ 

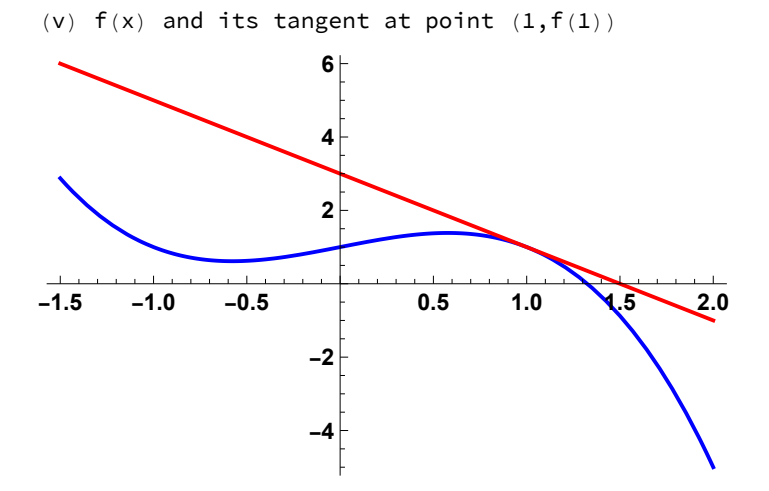

(5) Repeat the last item above, but embed it all within "Manipulate" so that the point of tangency between the line and the cubic function goes continuosuly from  $x=-1.5$  to  $x=2.0$ 

```
Clear[f, df];
f[x_] := -x^3 + x + 1;
df = D[f[x], x];
Manipulate[
 slope = df /, x \rightarrow a;
 Plot[{f[x], f[a] + slope (x - a)}, {x, -1.5, 2} ,
  PlotStyle  {{Blue, Thick}, {Red, Thick}}, PlotRange  {-4, 4},
  LabelStyle  Directive[Black, Bold, Medium]], {a, -1.5, 2}]
```
(6) Repeat the exercise above, but now with Animate and this time for the function:  $f(x)=x^*sin(x^2) +1$ 

[This is the same function used in wikipedia to illustrate the notion of derivate: http://en.wikipedia.org/wiki/Derivative].

The plot range should be {-2,4} for x and also for y, whereas the function and the tangent should appear just for x from -1 to 3.

```
Clear[f, df];
f[x_] := x Sin[x^2] + 1;
df = D[f[x], x];
Animate[
 slope = df /, x \rightarrow a;
 Plot[{f[x], f[a] + slope (x - a)}, {x, -1., 3} ,
  PlotStyle  {{Blue, Thick}, {Red, Thick}}, PlotRange  {{-2, 4}, {-2, 4}},
  LabelStyle  Directive[Black, Bold, Medium]], {a, -1., 3}]
```

```
(7)
(i) Find the Taylor expansion of e^{\sin(u)} about u=0 to order u^7(ii) Convert the power series above to an ordinary expression (that is use
Normal[...])
(iii) Find the Taylor expansion of (1 + x^4)^{1/3} about x=0 up to order x^4,x^8, and x^{24}and integrate each result for \{x, 0, 1\}(iv) Find the integral
\int_0^1 (1 + x^4)^{1/3} dxand compare with the results from item (iii)
```

```
Print["(i)"];
Clear[u];
Series[Exp[Sin[u]], {u, 0, 7}]
Print[];
Print["(ii)"];
Clear[u];
Normal[Series[Exp[Sin[u]], {u, 0, 7}]]
Print[];
Print["(iii)"];
Clear[t4, t8, t24, x];
Print["4th order"];
t4 = Normal[Series[(1 + x^4)^(1 / 3), {x, 0, 4}]]
Integrate[t4, {x, 0, 1.}]
Print["8th order"];
t8 = Normal[Series[(1 + x^4)^(1 / 3), {x, 0, 8}]]
Integrate[t8, {x, 0, 1.}]
Print["24th order"];
t24 = Normal[Series[(1 + x^4)^(1 / 3), {x, 0, 24}]]
Integrate[t24, {x, 0, 1.}]
```

```
Print[];
Print["(iv)"];
NIntegrate[(1 + x^4)^(1 / 3), {x, 0, 1}]
(i)
```

$$
1 + u + \frac{u^2}{2} - \frac{u^4}{8} - \frac{u^5}{15} - \frac{u^6}{240} + \frac{u^7}{90} + O[u]^8
$$

$$
1+u+\frac{u^2}{2}-\frac{u^4}{8}-\frac{u^5}{15}-\frac{u^6}{240}+\frac{u^7}{90}
$$

 $(iii)$ 

 $(iii)$ 

4th order

$$
1+\frac{x^4}{3}
$$

1.06667

8th order

$$
1+\frac{x^4}{3}-\frac{x^8}{9}
$$

1.05432

24th order

 $1 + \frac{x^4}{3} - \frac{x^8}{9} + \frac{5 \times^{12}}{81} - \frac{10 \times^{16}}{243} + \frac{22 \times^{20}}{729} - \frac{154 \times^{24}}{6561}$ 1.05715

 $(iv)$ 1.05753

I needed to go to a very high order of the Taylor expansion to get a result close to the integration of the actual funtion

## (8) (i) Evaluate  $\int_0^1 \frac{4}{1+x^2} dx$

(ii) Evaluate the integral and then differentiate the result to recover the integrand [you may need to use Simplify[...]]

 $\int \frac{X}{a^3 + x^3} dx$ (iii)  $\int \frac{2x^2 - x + 4}{x^3 + 4x}$  $\frac{X^2 - X + 4}{X^3 + 4X} dX$ 

(iv) Assuming that the constant a is both real and positive, evaluate the integral  $\int_{-\infty}^{\infty} x^2 e^{-2ax^2} dx$ 

```
(v) Assuming that a>0 and m≥0, evaluate
\int_0^1\infty cos<sup>2</sup>(mx)
     \frac{\partial S^-(\text{mx})}{\partial^2 + x^2} dXPrint["(i)"];
   Clear[x]
   Integrate[4 / (1 + x^2), {x, 0, 1}]
   Print[];
   Print["(ii)"];
   Clear[ina, a, x]
   ina = Integrate[x / (a^3 + x^3), x]
   Simplify[D[ina, x]]
   Print[];
   Print["(iii)"];
   Clear[ina, a, x]
   ina = Integrate[(2 x^2 - x + 4) / (x^3 + 4 x), x]
   Simplify[D[ina, x]]
   Print[];
   Print["(iv)"];
   Assuming[{ a ∈ Reals, a > 0},
    Integrate[x^2 Exp[-2 a x^2], {x, -Infinity, Infinity}]]
   Print[];
   Print["(v)"];
   Assuming[{a > 0, m ≥ 0}, Integrate[Cos[m x]^2 / (a^2 + x^2), {x, 0, Infinity}]]
   (i)\pi(i \nmid j)2 \sqrt{3} ArcTan\left[\frac{-a+2 x}{\sqrt{3} a}\right] – 2 Log[a + x] + Log[a<sup>2</sup> – a x + x<sup>2</sup>]
                               6 a
      x
    a^3 + x^3
```
 $(iii)$ 

$$
-\frac{1}{2} \operatorname{Arctan}\left[\frac{x}{2}\right] + \operatorname{Log}[x] + \frac{1}{2} \operatorname{Log}[4 + x^{2}]
$$
  

$$
\frac{4 - x + 2x^{2}}{4x + x^{3}}
$$
  
(iv)  

$$
\frac{\sqrt{\frac{\pi}{2}}}{4 a^{3/2}}
$$
  
(v)  

$$
\frac{(1 + e^{-2a\pi})\pi}{4 a}
$$

(9) Integrate the two functions below: f1=  $x^3$  Sin[2 x] + x./3 in the interval [2.5,7] f2=  $x^3$ 5 Exp[Sin[2 x]] + x./3 in the interval [2.5,7]

(i) Using a single command from *Mathematica*

(ii) Using a sum of small areas, as we did in class.

(iii) Using a sum of small areas, as we did in class, but avoid the commad "Sum" and instead use a do-loop.

[In (ii) and (iii), use a bin size that gives results very close to the integral done with *Mathematica*]

## FUNCTION f1

```
Print["item (i)"];
Integrate[x^5 Sin[2 x] + x / 3., {x, 2.5, 7}]
Print["item (ii)"];
Clear[f1, bin, xin, xf];
f1 = x^5 Sin[2 x] + x / 3.;
bin = 0.0001;
xin = 2.5;
xf = 7.;
Sum[bin * (f1 /. x \to xin + bin (k-1) + bin / 2.), {k, 1, (xf - xin) / bin}]
Print["item (iii)"];
Clear[f1, bin, xin, xf, sumo];
f1 = x^5 Sin[2 x] + x / 3.;
bin = 0.0001;
xin = 2.5;
xf = 7.;
sumo = 0.;
Do[
 sumo = sumo + bin * (f1 /. x  xin + bin (k - 1) + bin / 2.);
 , {k, 1, (xf - xin) / bin}]
sumo
item (i)
1796.19
item (ii)
```
1796.19 item (iii) 1796.19

## FUNCTION f2 -- need to use NIntegrate

```
Print["item (i)"];
NIntegrate[x^5 Exp[Sin[2 x]] + x / 3., {x, 2.5, 7}]
Print["item (ii)"];
Clear[f2, bin, xin, xf];
f2 = x^5 Exp[Sin[2 x]] + x / 3.;
bin = 0.001;
xin = 2.5;
xf = 7.;
Sum[bin * (f2 /. x \rightarrow xin + bin (k - 1) + bin / 2.), {k, 1, (xf - xin) / bin}]
Print["item (iii)"];
Clear[f2, bin, xin, xf, sumo];
f2 = x^5 Exp[Sin[2 x]] + x / 3.;
bin = 0.001;
xin = 2.5;
xf = 7.;
sumo = 0.;
Do[
 sumo = sumo + bin * (f2 /. x  xin + bin (k - 1) + bin / 2.);
 , {k, 1, (xf - xin) / bin}]
sumo
item (i)
26 648.8
item (ii)
26 648.8
item (iii)
26 648.8
```